1. Où ?

Les critères complémentaires peuvent être ajoutés au sein de la page 2 « données générales », sous le titre « critères d'attribution complémentaires », en ligne 88 et suivantes.

Le document permet l'ajout de cinq critères complémentaires.

- 2. Comment ?
	- 2.1.Description de votre critère

Vous ajoutez simplement le nom de votre critère.

2.2.Type de critère

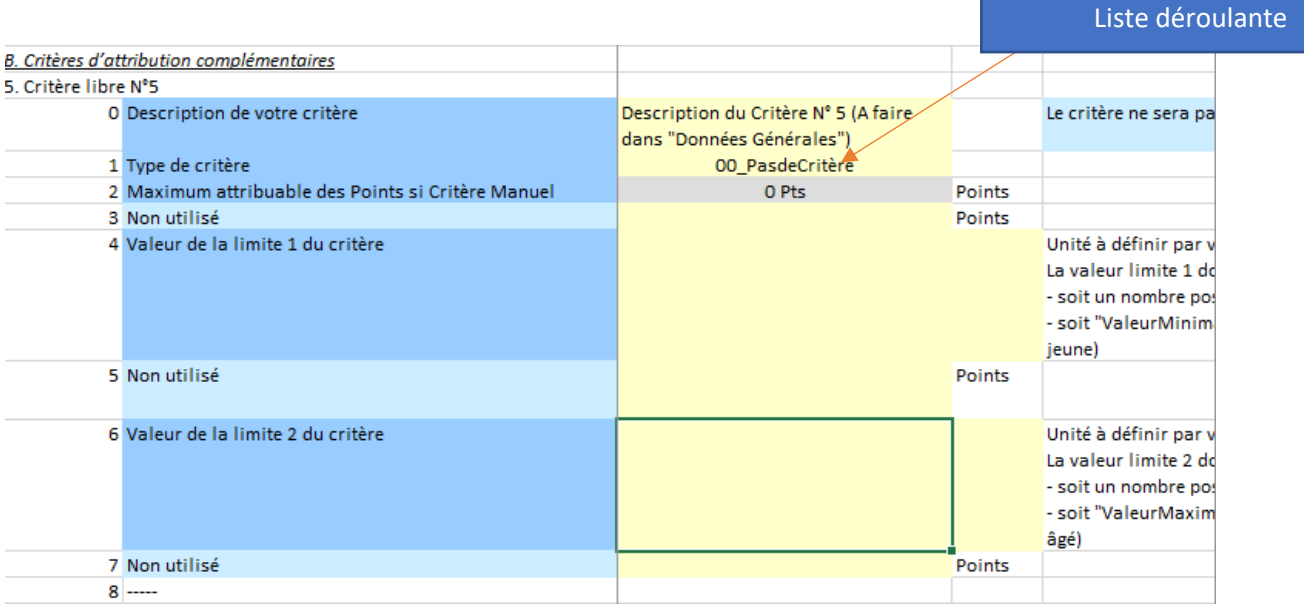

Une liste déroulante vous propose cinq choix :

- Pas de critère : par défaut, lorsque vous ne souhaitez pas ajouter de critère complémentaire
- 01\_Escalier\_L1G\_L2M : formule prédéfinie
- 02 Escalier L1M L2D : formule prédéfinie
- 03 PlanIncliné : formule prédéfinie
- 20 Manuel : critère complémentaire ajouté manuellement

#### 2.2.1. Formules prédéfinies

Afin de comprendre les formules prédéfinies, nous allons prendre pour exemple le critère légal de la SAU comme si nous en faisions un critère complémentaire.

Premièrement, nous allons devoir fixer deux limites :

Soit on les fixe nous-mêmes (ex : Smr et SMR) :

Limite  $1 = 60$  ha

Limite 2 = 120 ha

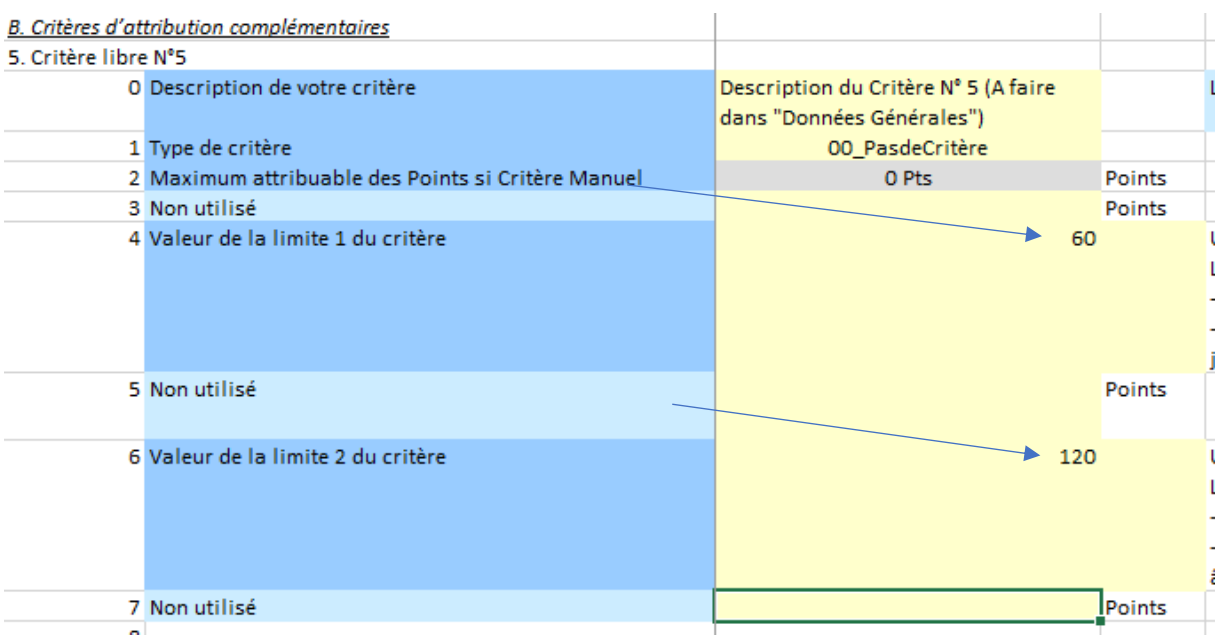

Soit on fait référence à la SAU la plus petite parmi les soumissionnaires et la SAU la plus grande :

Ex : Limite 1 = ValeurMinimale

#### Limite 2 = ValeurMaximale

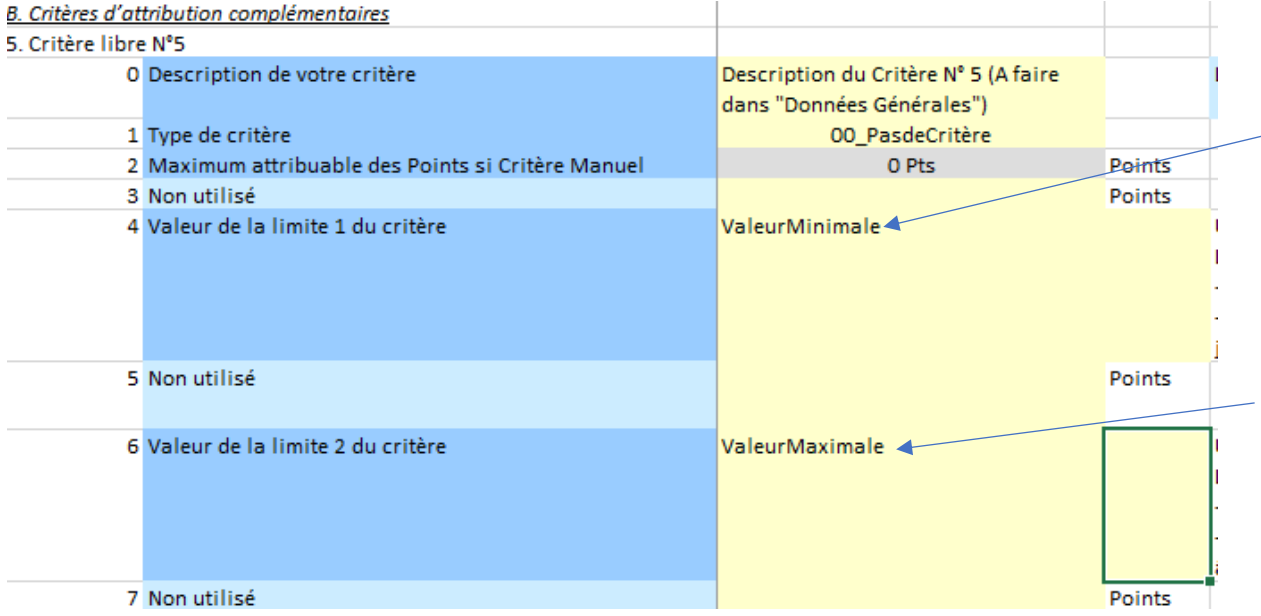

Le système ira alors directement chercher la valeur la plus petite ou la plus grande que vous intégrerez dans la page 3 « liste soumissionnaires valides », au sein des colonnes correspondantes (L ou suivantes).

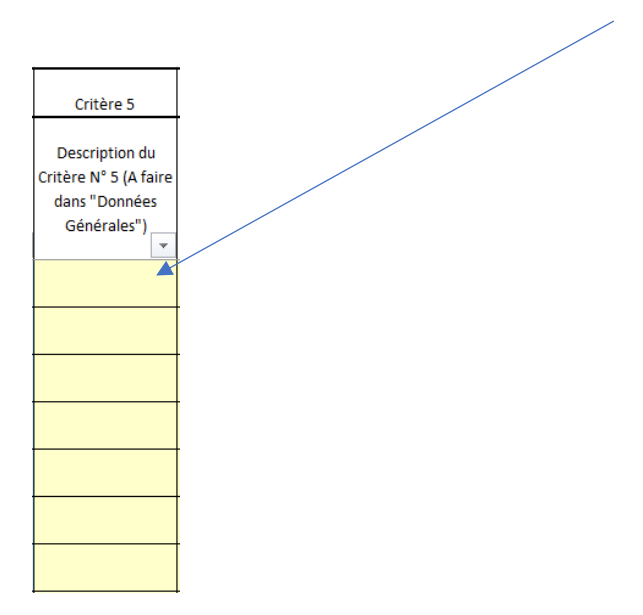

# Deuxièmement, il faut opter pour une formule :

- Je veux un système en escalier

# **Formule : 01\_Escalier\_L1G\_L2M**

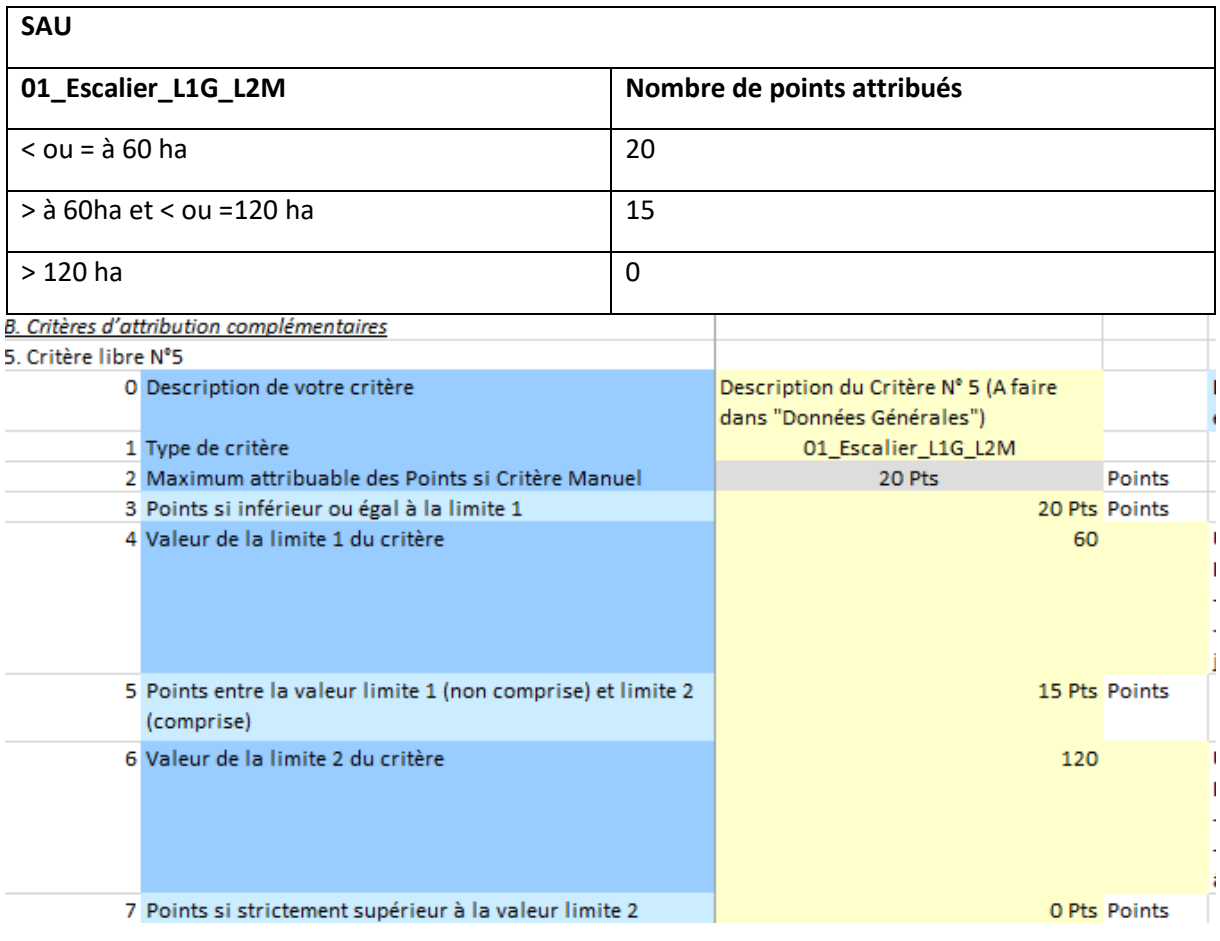

# **Formule : 02\_Escalier\_L1M\_L2D**

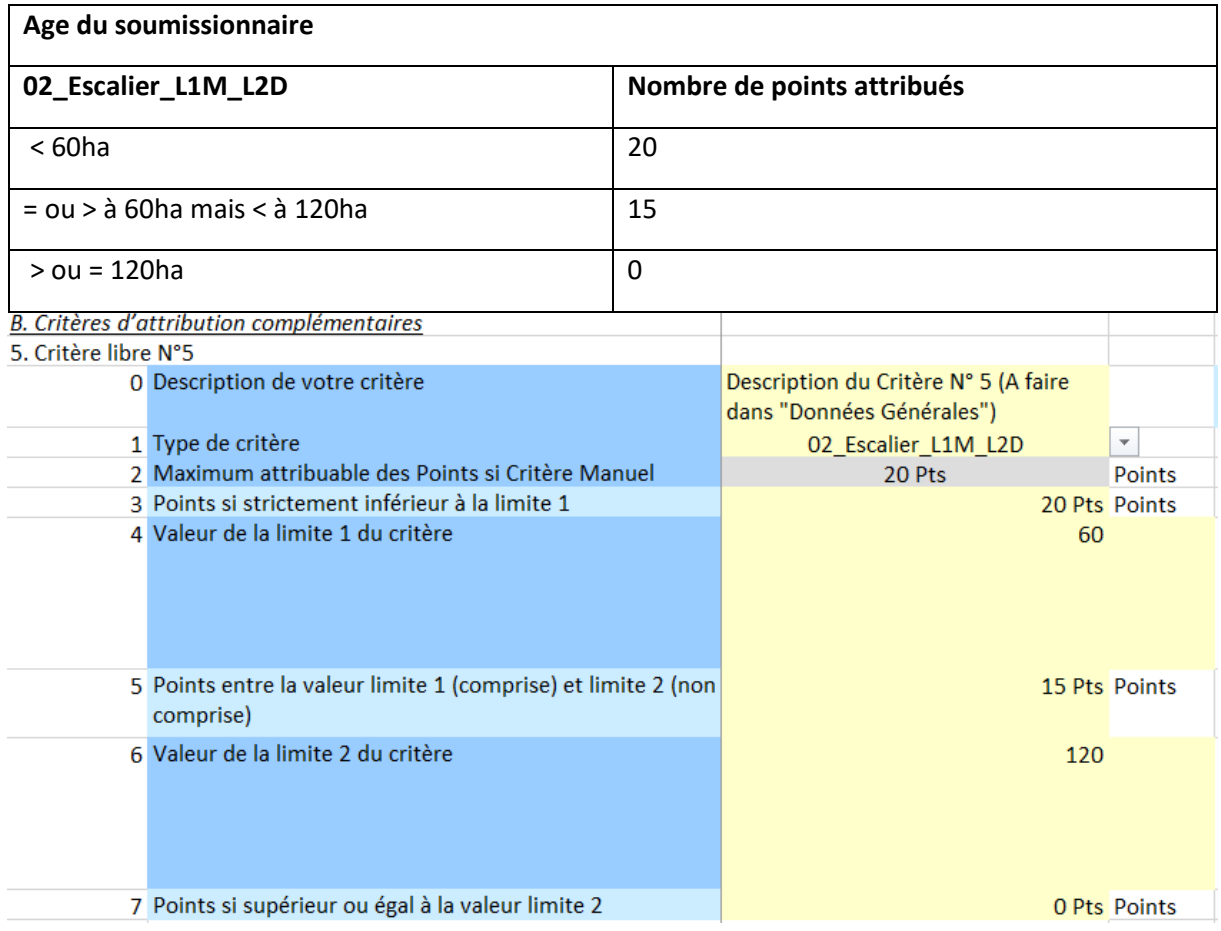

- Je veux une proportionnelle

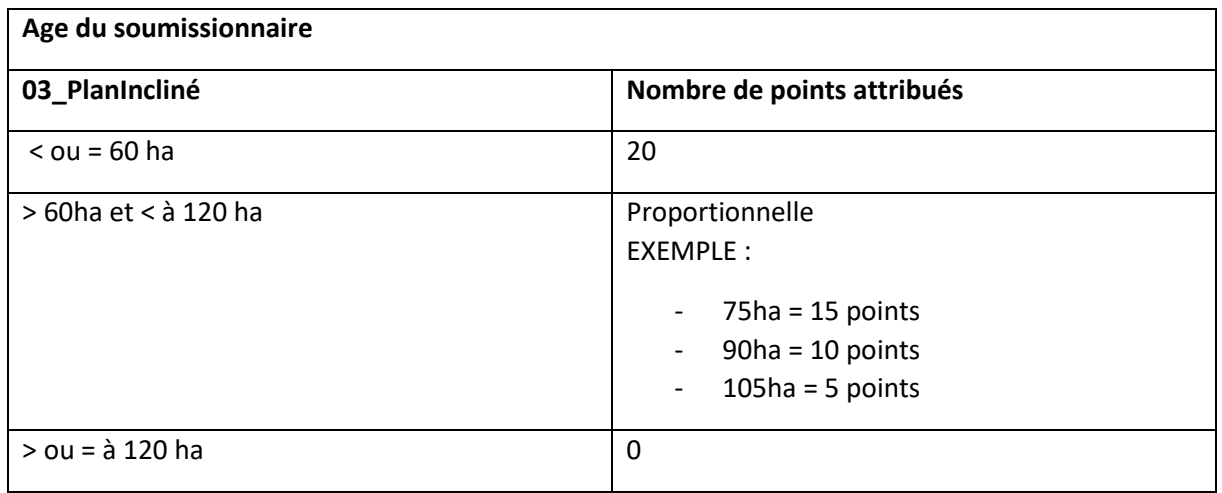

 $\overline{1}$ 

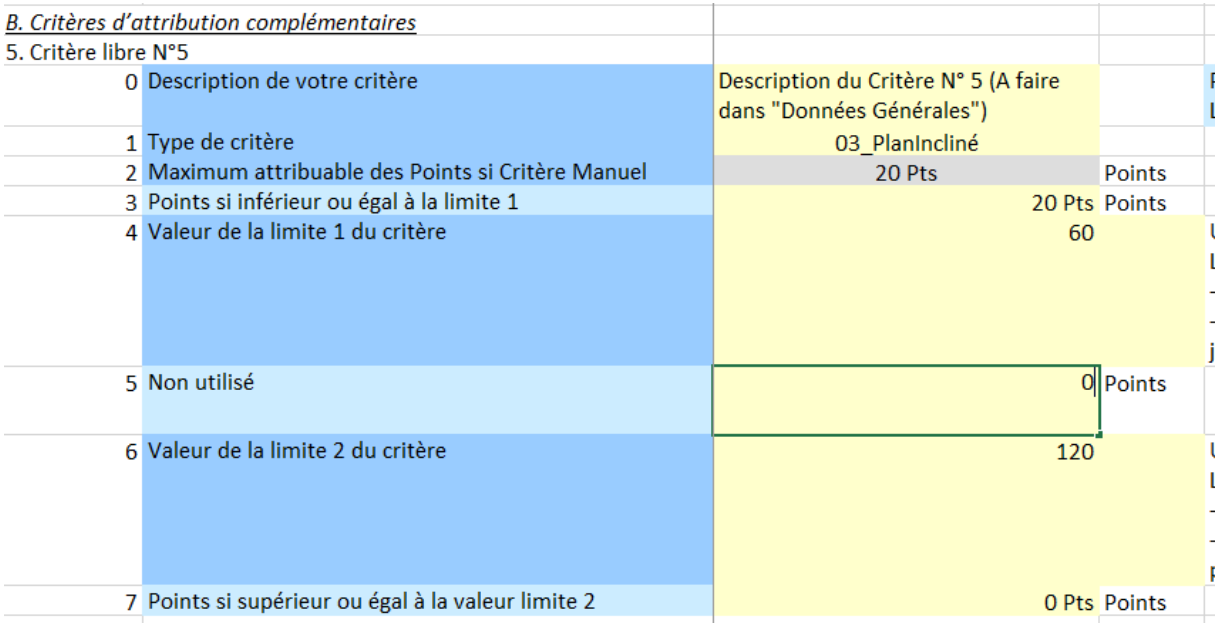

#### 2.2.2. Inscription manuelle des critères complémentaires

Si ma formule ne figure pas dans les formules prédéfinies ou que je n'ai pas de formule, je peux inscrire manuellement les points.

Il faut procéder en deux temps :

- Premièrement, il faut sélectionner ce choix dans la liste déroulante ainsi qu'ajouter le nombre maximum de points pour ce critère

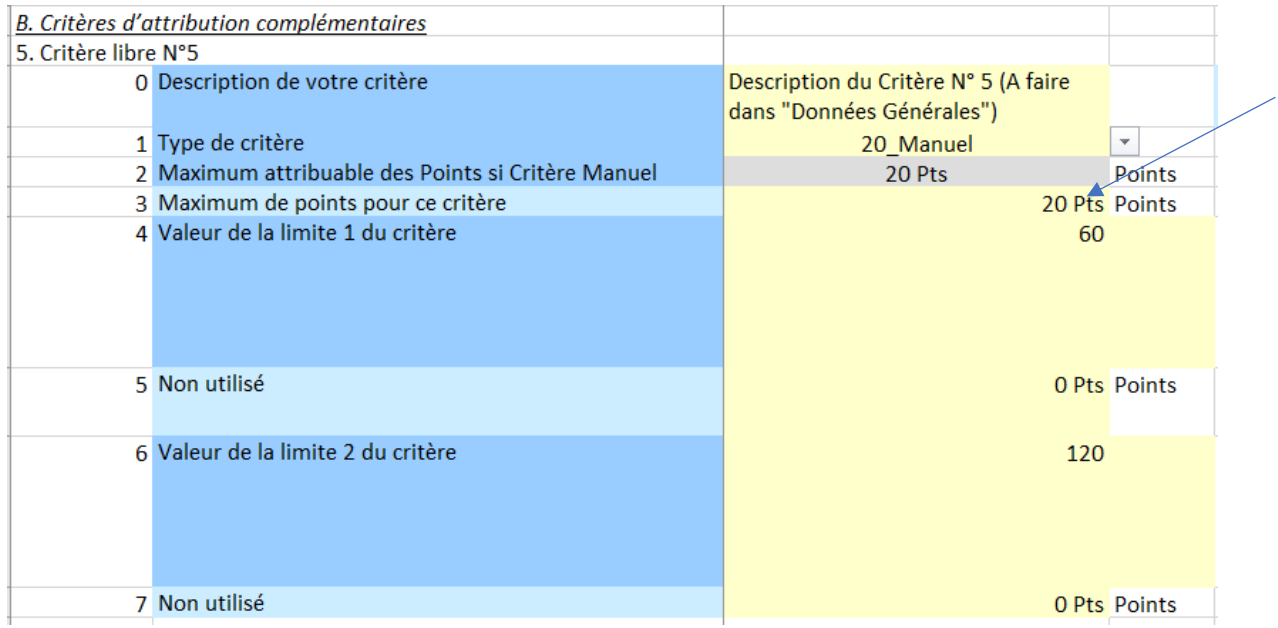

- Deuxièmement, se rendre à la page 3 « liste soumissionnaires valides » et intégrer directement les points dans les colonnes correspondantes (L ou suivantes).

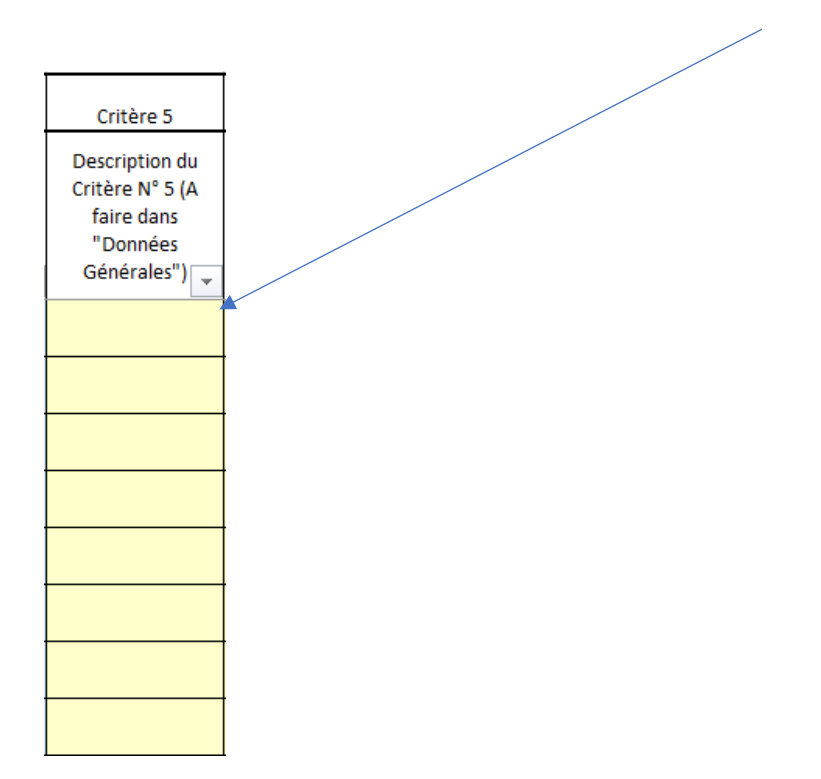